# **HybridSDR Documentation**

**Mike Walters**

**Feb 07, 2023**

# **CONTENTS:**

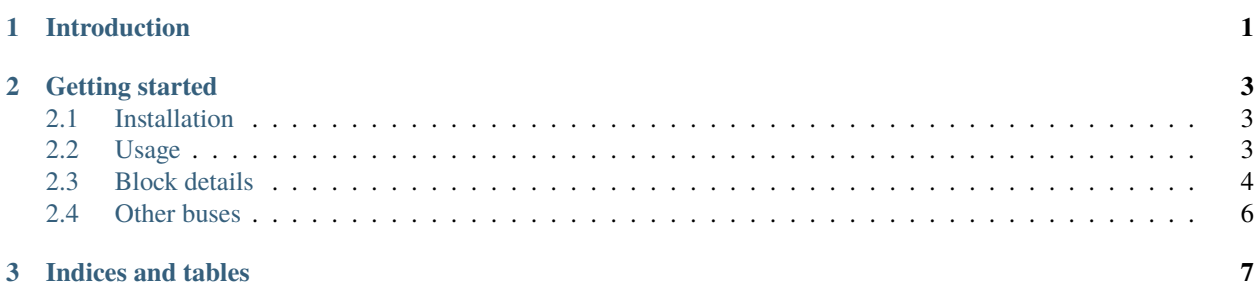

#### **CHAPTER**

### **INTRODUCTION**

<span id="page-4-0"></span>HybridSDR is a toolkit for building software-defined radio systems containing a mixture of software running on a general-purpose computer and gateware running an an FPGA. It allows the user to connect signal processing blocks graphically. Then, at runtime, the gateware design is assembled using the flexibility of [Amaranth.](https://github.com/amaranth-lang/amaranth)

Crossings between the gateware and software domains are handled seamlessly. At runtime a custom USB device is built in gateware using [LUNA.](https://github.com/greatscottgadgets/luna)

The current proof-of-concept is provided as an out-of-tree module for [GNU Radio,](https://www.gnuradio.org) which includes a graphical interface to place & connect signal processing blocks and a large range of existing blocks to use. It targets the ECP5 FPGA on the [Amalthea](https://github.com/greatscottgadgets/amalthea/) open-source radio platform.

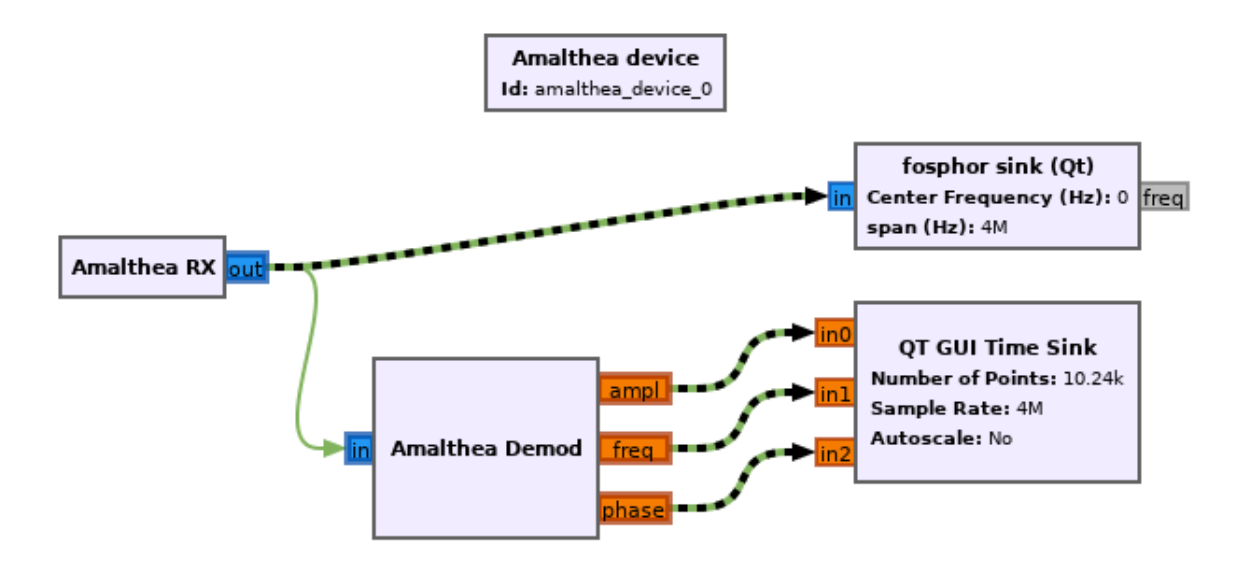

Above is a screenshot from GNU Radio Companion, showing how the HybridSDR blocks can be used. Green lines represent connections in the gateware domain - these connections and blocks are built into a gateware bitstream at runtime. Green/black striped lines represent seamless connections across USB streams.

#### **CHAPTER**

### **TWO**

## **GETTING STARTED**

## <span id="page-6-1"></span><span id="page-6-0"></span>**2.1 Installation**

Clone and install:

```
git clone https://github.com/greatscottgadgets/amalthea
cd amalthea
pip3 install --user --editable '.'
```
Add custom block path to ~/.gnuradio/config.conf:

[grc] local\_blocks\_path = /path/to/amalthea/amalthea/gnuradio/

## <span id="page-6-2"></span>**2.2 Usage**

An example flowgraph is provided here: [https://github.com/greatscottgadgets/amalthea/blob/master/amalthea/](https://github.com/greatscottgadgets/amalthea/blob/master/amalthea/gnuradio/example/hybridsdr.grc) [gnuradio/example/hybridsdr.grc](https://github.com/greatscottgadgets/amalthea/blob/master/amalthea/gnuradio/example/hybridsdr.grc)

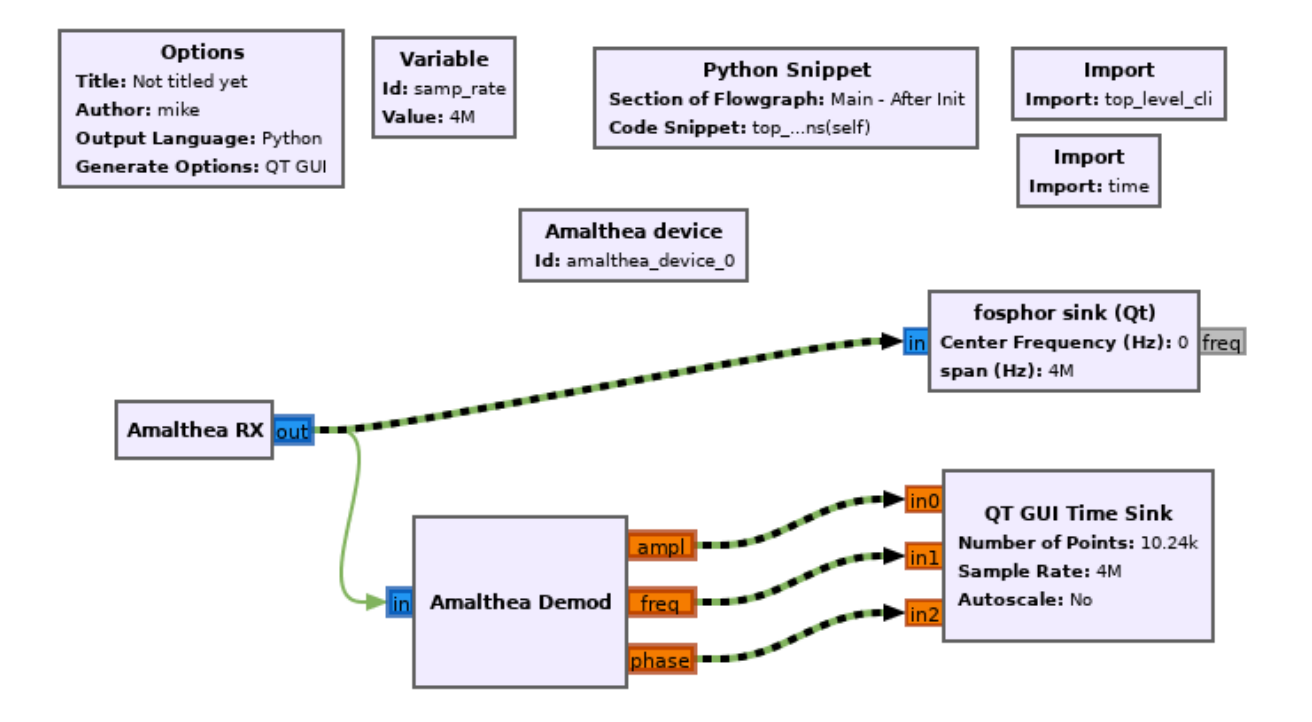

## <span id="page-7-0"></span>**2.3 Block details**

#### **2.3.1 Device block**

The HybridSDR device block (*Amalthea device* in this example) represents the external FPGA device and would contain parameters for configuring it/connecting to it. It contains the top-level Amaranth design, the callbacks for registering blocks/connections, and handles the host-side USB streaming when the flowgraph runs.

#### **2.3.2 HybridSDR domain**

GNU Radio defines the concept of a *sample domain* and allows block inputs/outputs to be placed in a particular domain when they are defined. Here we define a custom *hybridsdr* domain for our FPGA-targeted blocks:

```
id: hybridsdr
label: HybridSDR
color: "#81b35d"
multiple_connections_per_input: false
multiple_connections_per_output: true
templates:
   type: [hybridsdr, hybridsdr]
    connect: self.amalthea_device.connect(("${ source.parent_block.name }", ${ source.
˓→key }), ("${ sink.parent_block.name }", ${ sink.key }))
   type: [hybridsdr, stream]
   connect: self.amalthea_device.connect_usb(("${ source.parent_block.name }", ${␣
˓→source.key }), ${ make_port_sig(sink) })
```
**This also defines how connections should be made between different domains:**

- Connections between two *hybridsdr* ports are registered with the *Device block*.
- Connections between *hybridsdr* and *stream* (GNU Radio's standard sample domain) represent a crossing from the FPGA device to the host PC, and have a special callback that will create a seamless USB stream during elaboration.

#### **2.3.3 Gateware blocks**

These are blocks that represent functionality targeted at the FPGA. Here, *Amalthea RX* represents the radio receiver on the Amalthea device and is a source of samples. *Amalthea Demod* represents an Amaranth HDL module implementing amplitude, frequency, and phase demodulation.

Blocks are implemented as standard Amaranth HDL modules, using Amaranth/LUNA stream interfaces for input and output. Blocks are defined and exposed to GNU Radio Companion using standard GNU Radio YAML configuration files. This configuration includes a template for instantiation which registers the block with the *Device block*:

```
id: amalthea_demod
label: Amalthea Demod
category: '[Amalthea]'
templates:
  imports: |-
      import amalthea
 make: |
      self.amalthea_device.add_block("${id}", amalthea.gateware.demod.CORDICDemod(13))
```
Block inputs and outputs are created within the *hybridsdr* domain:

```
inputs:
- domain: hybridsdr
  dtype: complex
  vlen: 1
outputs:
- domain: hybridsdr
 label: ampl
 dtype: float
  optional: true
- domain: hybridsdr
 label: freq
 dtype: float
  optional: true
- domain: hybridsdr
  label: phase
  dtype: float
  optional: true
```
#### **2.3.4 Extras**

GNU Radio doesn't currently have a way for the device block to run code just before the flowgraph starts, so the gateware build/program step is invoked using a *Python Snippet* block in this example:

```
top_level_cli(self.amalthea_device)
time.sleep(10)
self.amalthea_device.finalize_usb_connections(self)
```
This builds the gatware and programs the Amalthea device, waits for it to start & enumerate, then creates the host-side USB connections to the *stream*-domain blocks.

## <span id="page-9-0"></span>**2.4 Other buses**

By default, HybridSDR designs use Amaranth/LUNA stream interfaces between blocks. However, by using the same techniques above to design custom sample domains & connection behaviour, other bus standards can be supported and interconnected.

An example block implementing a pipelined Wishbone interface is included. The domain definition includes a template for inserting an adapter module so that it can interface with the LUNA USB stream interface:

```
templates:
   type: [wishbone, stream]
    connect: |-
        self.${source.parent_block.name}_stream = amalthea.gateware.wishbone_example.
˓→StreamAdapter(self.${source.parent_block.name})
        self.amalthea_device.add_block("${source.parent_block.name}_stream", self.$
˓→{source.parent_block.name}_stream)
        self.amalthea_device.connect_usb(("${ source.parent_block.name }_stream", ${␣
˓→source.key }), ${ make_port_sig(sink) })
```
#### **CHAPTER**

## **THREE**

## **INDICES AND TABLES**

- <span id="page-10-0"></span>• genindex
- modindex
- search